This Help Card explains how to use GaneTime for allocating job numbers, recording monthly overtime and allowances.

#### **Logging On** To log in visit the website<https://storycontracting-gt.coinscloud.com/GaneTime>

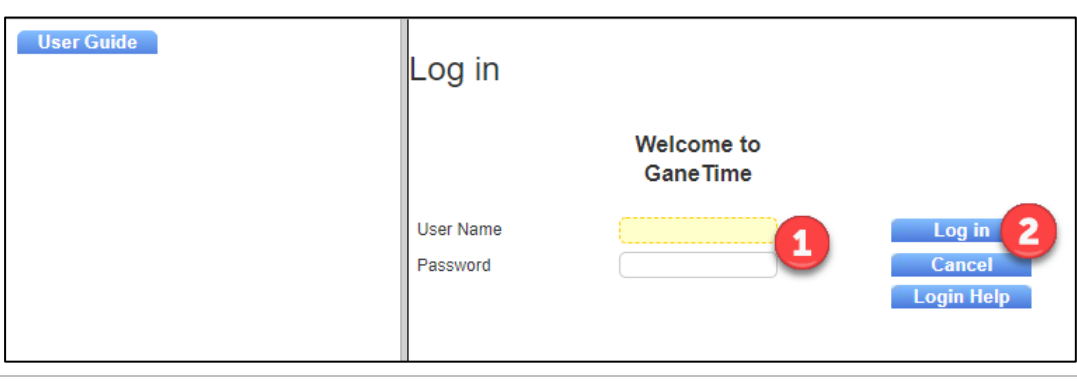

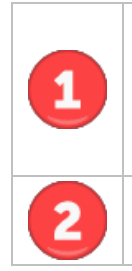

### Enter your **User Name** and **Password**.

Your **User Name** for recording your own overtime and/or allowances is the same as your COINS Payroll No. Your password will be sent to you from IT. Also use the same login to record TimeLog information.

Click **Log in** to login into GaneTime.

## **Monthly Job Booking**

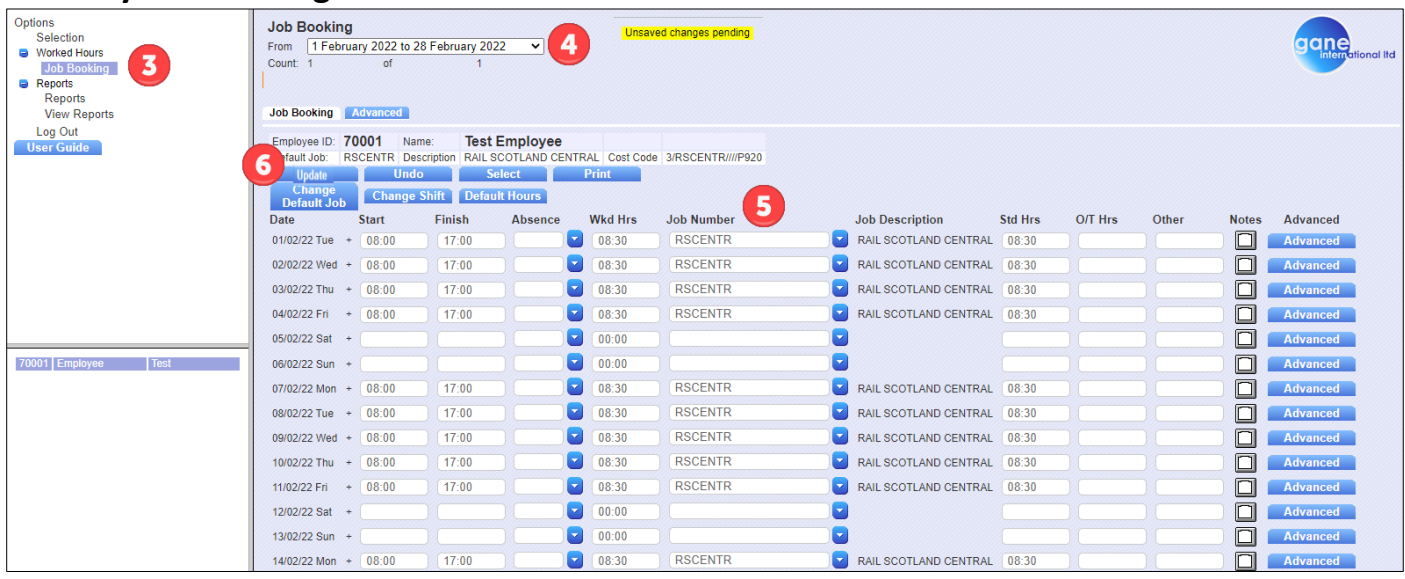

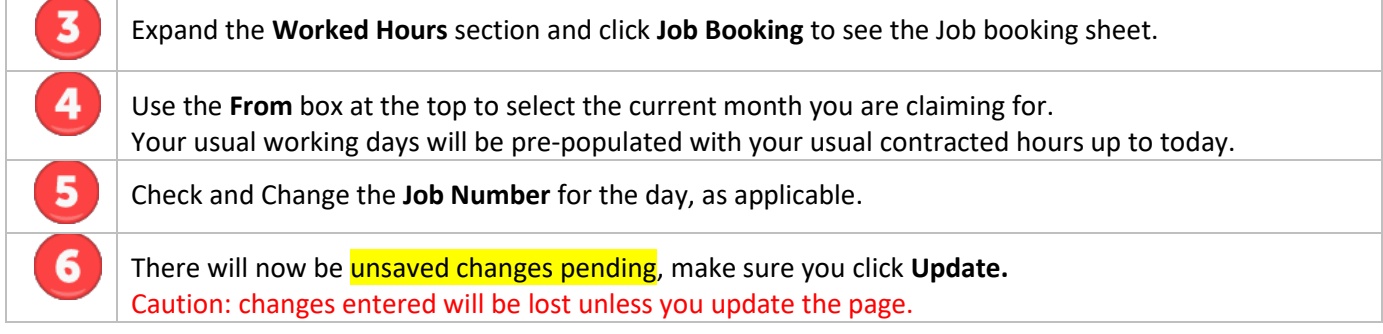

For more information on TimeLog absence bookings, see Help card GAN002. If booking TimeLog Jobs only, then at this point you can Log out. If booking overtime and/or allowances, see further steps below.

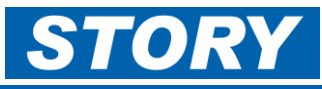

## **Monthly Overtime**

This section explains how to claim mid-week overtime (usually applies only to part-time workers) and how to book overtime on a (usual) non-working day:

Mid-week overtime, example below is 03/02/22:

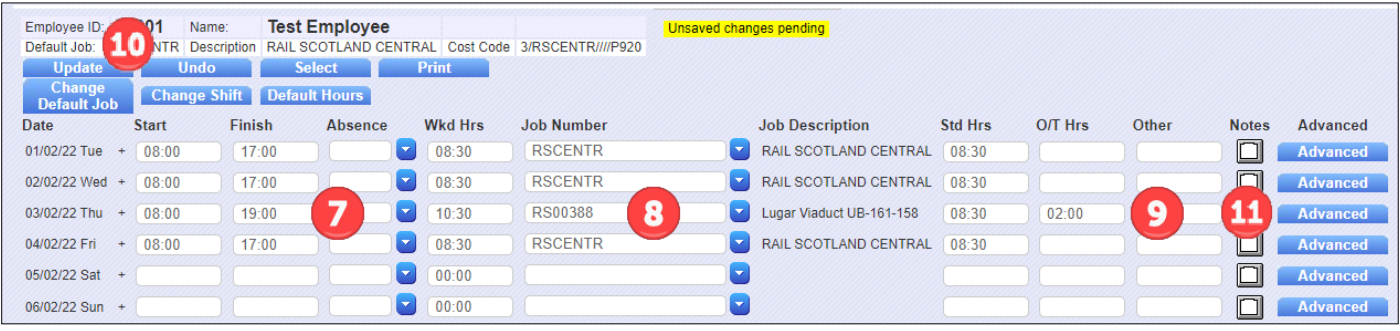

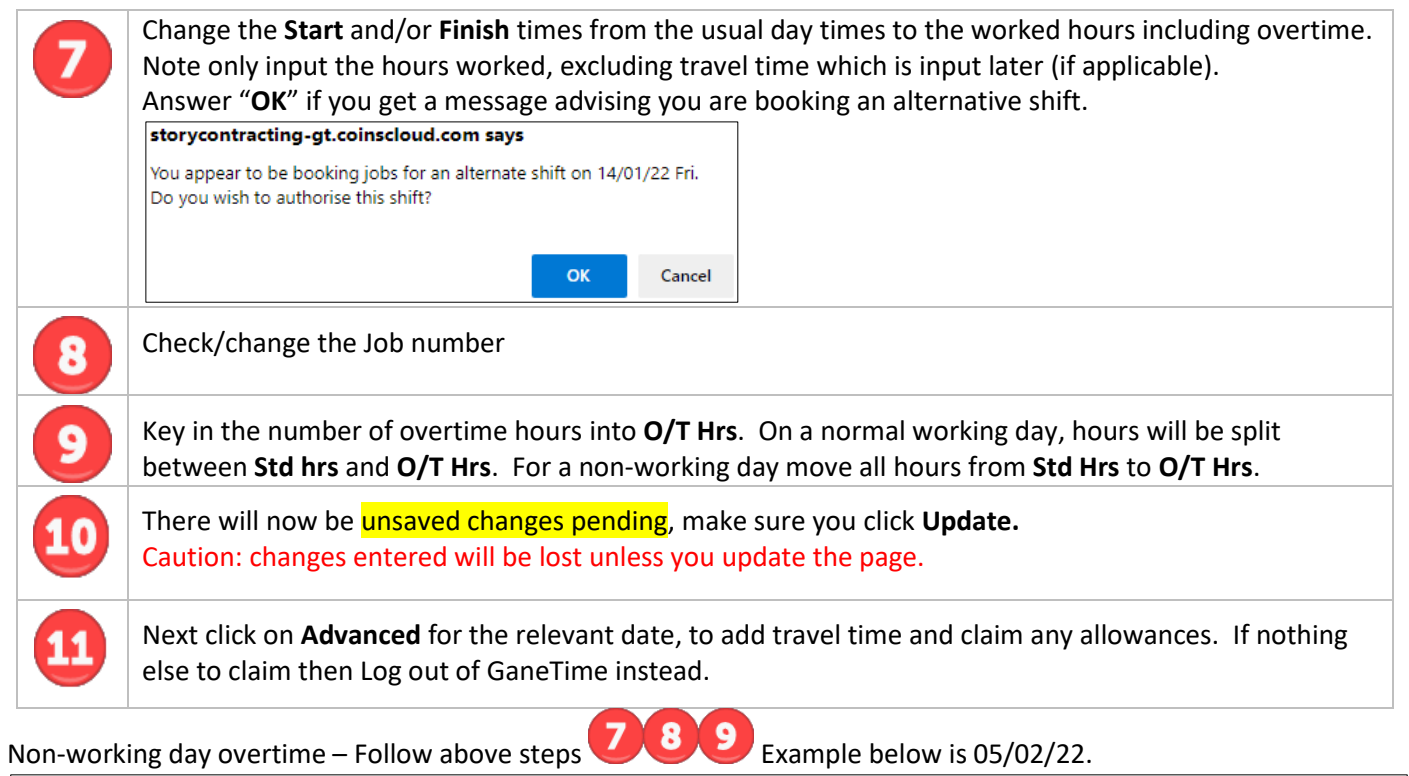

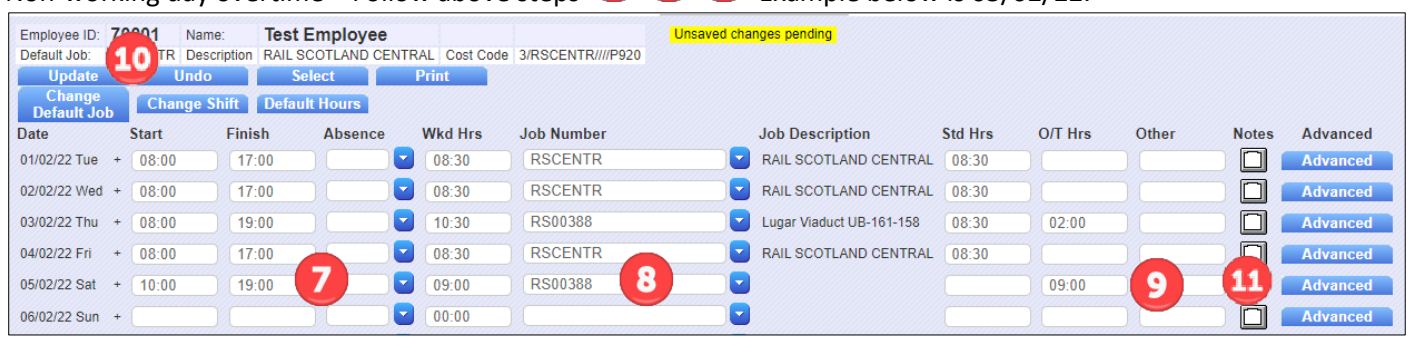

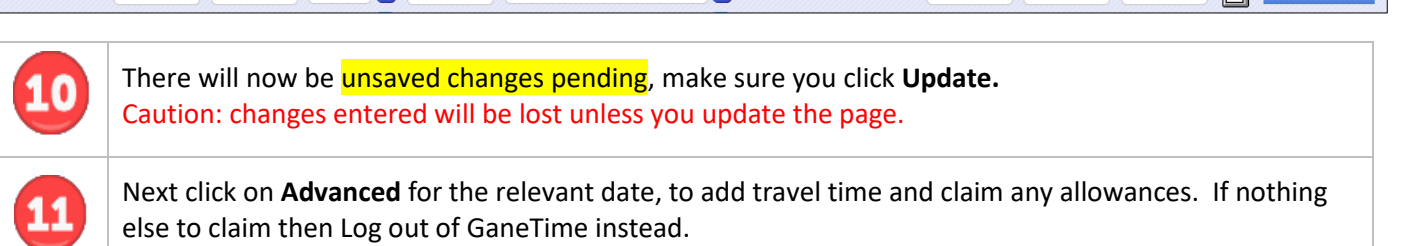

Also see Help Card GAN005 for more detail of weekend overtime and recording rest days following nights.

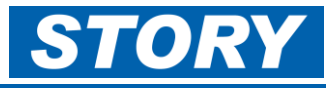

# **Booking of Travel time and Allowances**

More information of allowances and the rules for payment can be found in Help Card GAN003

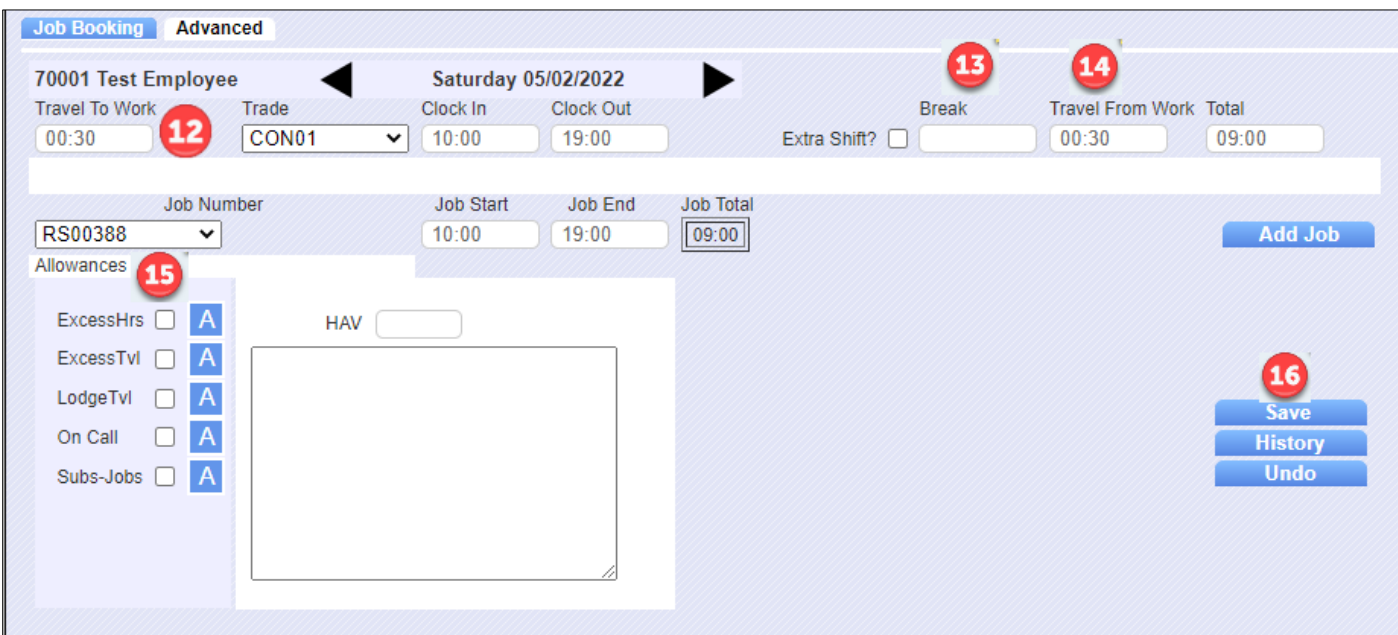

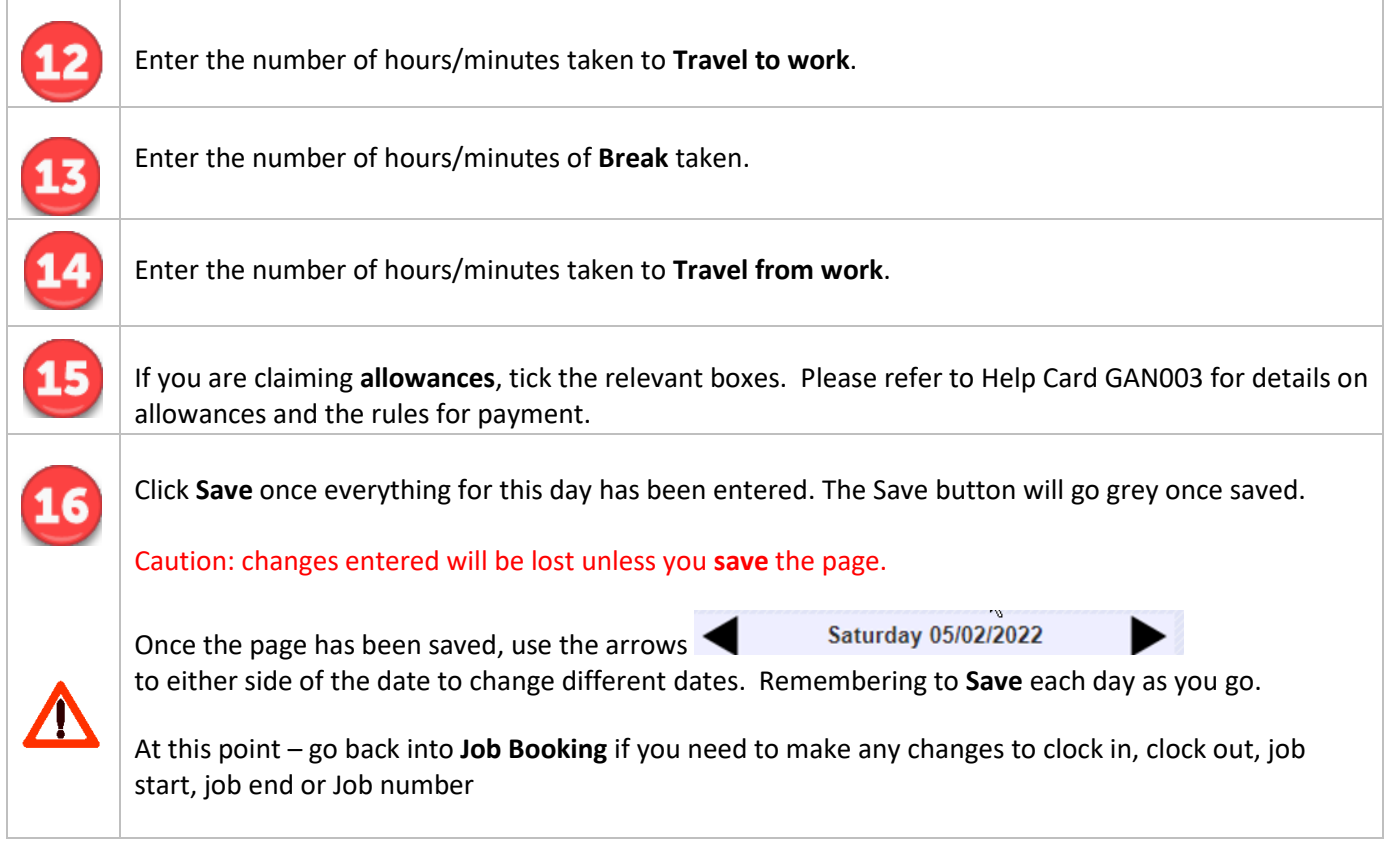

The rules in GaneTime will use the information keyed in to calculate what is payable. The **Monthly Timesheet Checking Report** will show any guaranteed hours applicable and how much is payable.

See Help Card GAN004 for details of how to run this report.